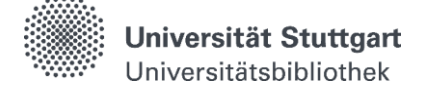

## **Katalog - Bibliotheksbestand**

Im **Katalog** suchen Sie **gleichzeitig** nach den Beständen der Universitätsbibliothek und der dezentralen Bibliotheken.

#### **Sucheinstieg**

Ausgehend von der Startseite der Universitätsbibliothek werden mehrere Sucheinstiege angeboten.

#### **Schnellsuche**

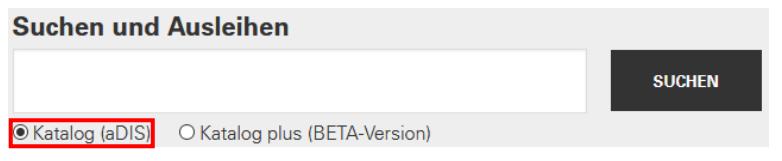

Bei der **"Schnellsuche"** wird in den meisten Datenfeldern gesucht. Das ermöglicht einerseits eine Suche auf breiter Datenbasis, andererseits kann es auch schnell zu großen und ungenauen Treffermengen führen.

#### **Erweiterte Suche**

Für eine gezieltere Recherche empfiehlt sich die "Erweiterte Suche".

Zugang erhalten Sie über die [Startseite](https://www.ub.uni-stuttgart.de/) der Universitätsbibliothek (Suchen & Ausleihen > Katalog [\(Erweiterte Suche\)\)](https://stg.ibs-bw.de/aDISWeb/app?service=direct/0/Home/$DirectLink&sp=SOPAC02&sp=SS600000000)

Hier können Sie Suchfelder verknüpfen und die Suche einschränken. Beachten Sie, dass Sie Ihre Trefferliste einengen, je mehr Begriffe Sie eingeben.

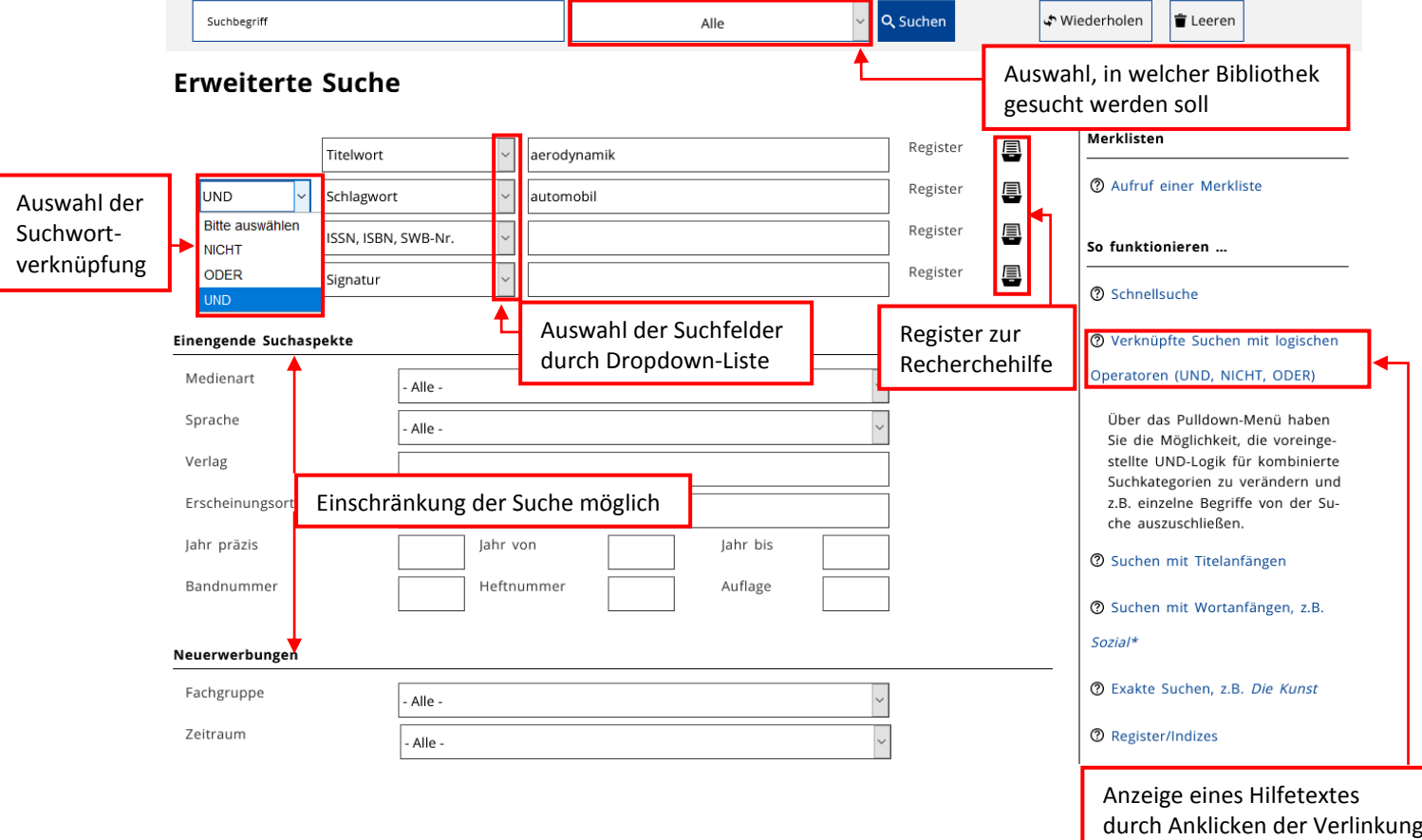

Nach der Suche werden zwei unterschiedliche Ergebnislisten: "Bibliotheksbestand" und "Fernleihe" angezeigt. Dabei können Sie zwischen den Listen wechseln.

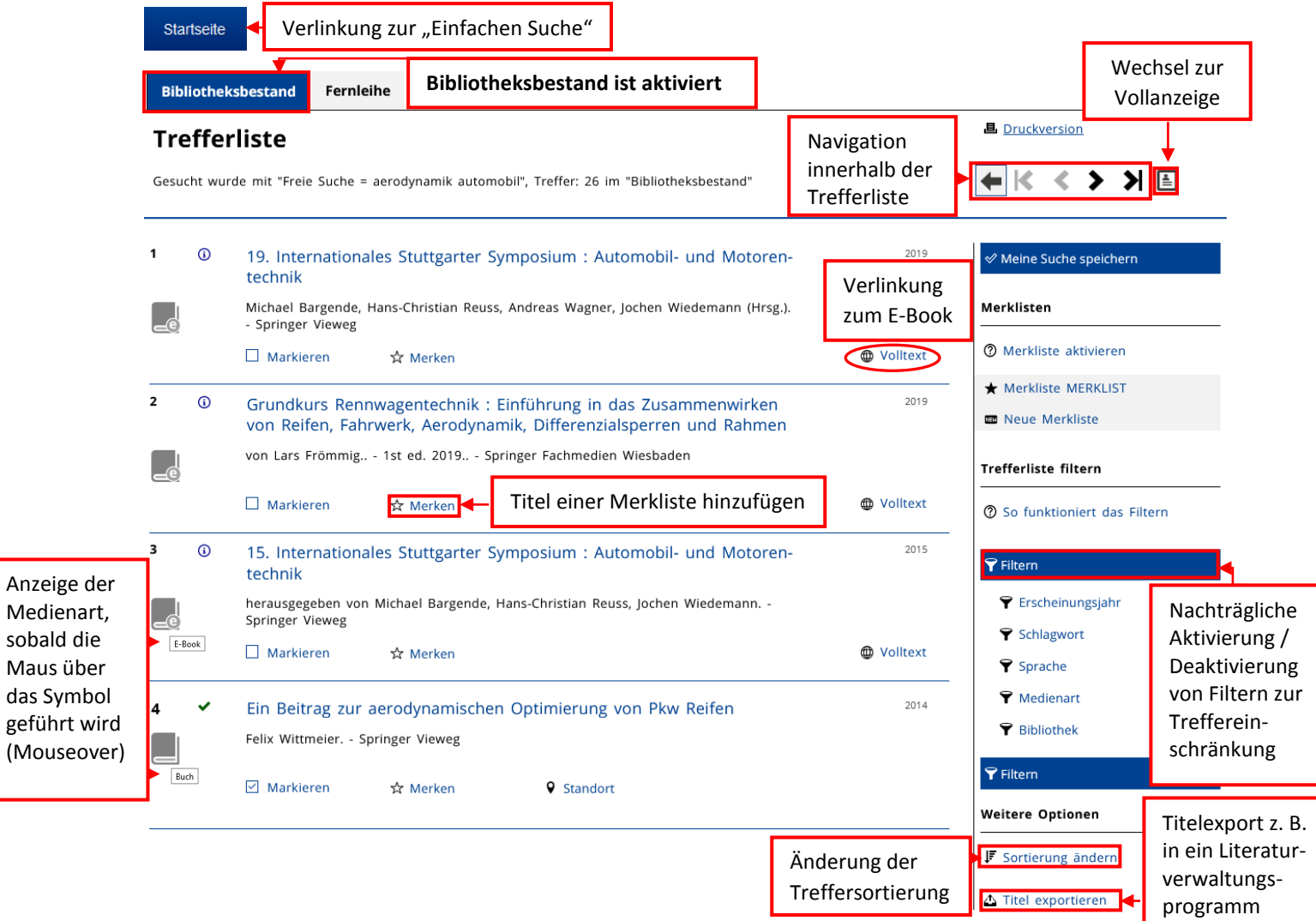

Wenn Sie dennoch eine umfangreiche Trefferliste erhalten, nutzen Sie die **Filterfunktion** auf der rechten Seite, um Ihre Suche einzugrenzen.

Durch das Anklicken eines Treffers gelangen Sie zur **Volltitel**- und **Verfügbarkeitsanzeige**.

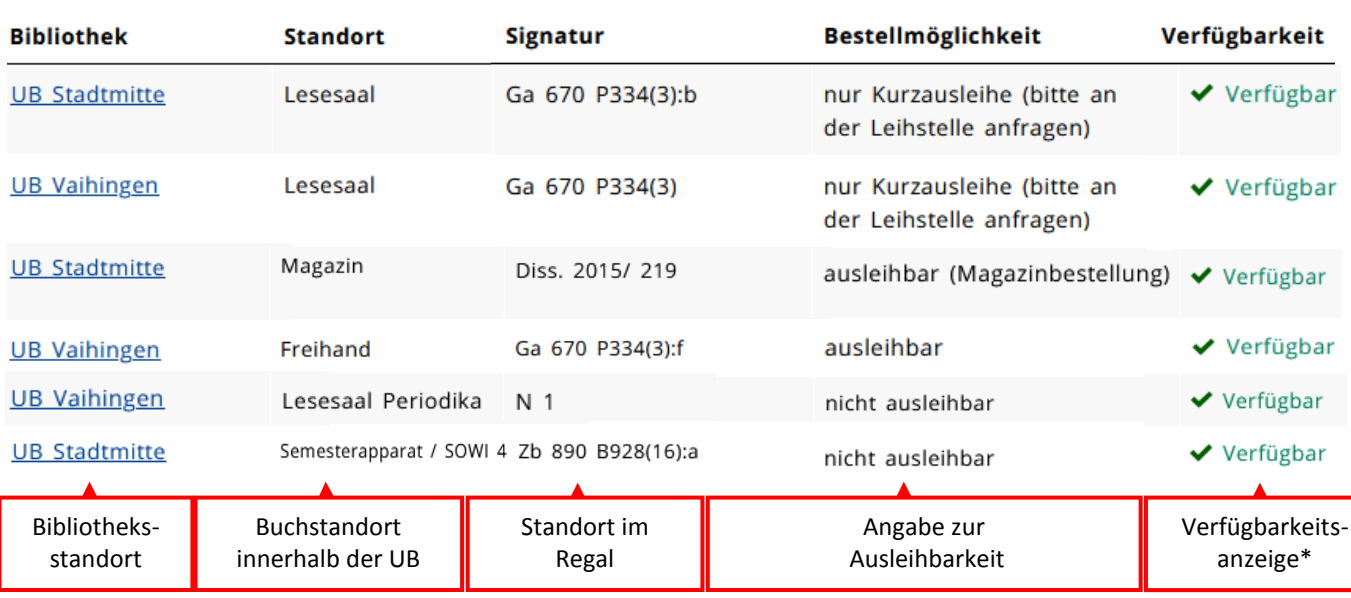

### **Verfügbarkeitsanzeige**

# **\* Verfügbarkeitsanzeige**

**Verfügbar** = Medium steht im Regal **Ausgeliehen** = Medium ist entliehen, Vormerkung ist möglich **Bereitgestellt zur Ausleihe** = Medium ist für anderen Nutzer bereitgestellt **Geschäftsgang / Transport** = Medium wird an anderen Bibliotheksstandort transportiert oder befindet sich in Bearbeitung, Vormerkung ist möglich

## **Verschiedene Medienstandorte**

- Freihandbereich: ausleihbar, Selbstbedienung oder an anderen Standort bestellbar
- Offenes Magazin: ausleihbar, Selbstbedienung oder an anderen Standort bestellbar
- Lesesaal: nur als Kurzausleihe ausleihbar
- Magazin: ausleihbar, muss immer über den Katalog bestellt werden
- Lesesaal Periodika: nicht ausleihbar
- Semesterapparate: nicht ausleihbar

Über den Button w Bestellen/Vormerken können Sie verfügbare Titel bestellen und entliehene Titel vormerken.

Bei **Online-Ressourcen** ermöglicht der Link in der Trefferliste oder die Verlinkung in der Volltitelanzeige den direkten Zugriff auf den Volltext.

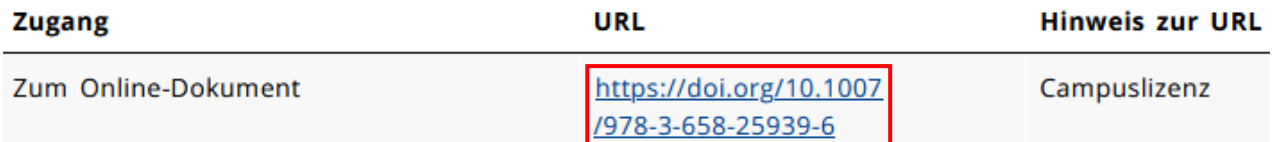

Zugang auf lizenzierte E-Medien im Rahmen des geltenden Urheberrechts erhalten Angehörige der Universität sowie externe Nutzer\*innen mit einem gültigen Bibliotheksausweis. Lizenzierte Inhalte können nur im Campusnetz abgerufen werden:

- Zugriff von außerhalb über eine[n VPN-Client](https://www.tik.uni-stuttgart.de/support/anleitungen/vpn/) und ggf. [Shibboleth](https://www.ub.uni-stuttgart.de/suchen-bestellen/e-ressourcen/zugang-elektronische-ressourcen.html) (Nutzerkennung + Passwort) für die Universitätsangehörigen
- Zugriff für Externe nur an den Rechercheplätzen in den Räumen der UB möglich

**Hinweis:** Im Katalog finden Sie keine Aufsätze aus Zeitschriften und Büchern. Aufsätze suchen Sie am besten

- in der Elektronischen Zeitschriftenbibliothek [EZB](http://ezb.uni-regensburg.de/ezeit/search.phtml?bibid=UBS&colors=7&lang=de)
- in Fachdatenbanken im Datenbank-Infosystem [DBIS](https://dbis.uni-regensburg.de/dbinfo/fachliste.php?bib_id=ub_s&lett=l&colors=&ocolors=)
- i[m Katalog](https://rds-stg.ibs-bw.de/opac/RDSIndex/) plus im Bereich "Artikel & mehr"

**Haben Sie Fragen?** Das Bibliotheksteam hilft Ihnen gerne weiter -> ["Frag die UB"](https://www.ub.uni-stuttgart.de/fragdieub/)